## **Getting started with Library Mobile**

Depending on the device, to install Ex Libris Library Mobile you can use Google Play Store (Android) or App Store (iPhone, iPad, Mac). You can use direct links below.

App Store - [Ex Libris Library Mobile on the App](https://apps.apple.com/us/app/ex-libris-library-mobile/id1553482705) Store (apple.com)

## Google Play - [Ex Libris Library Mobile –](https://play.google.com/store/apps/details?id=com.ombiel.campusm.librarymobile) Apps on Google Play

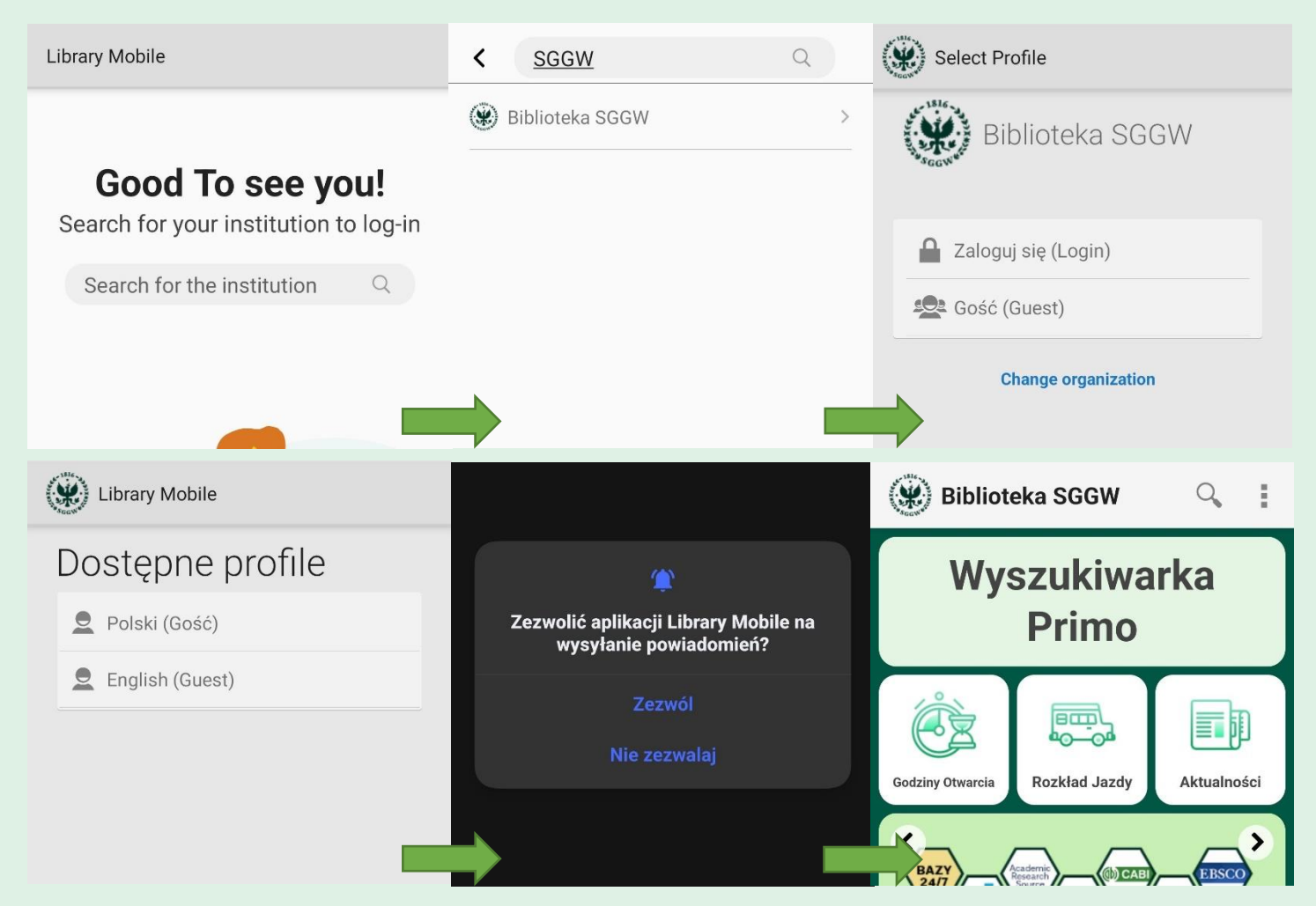

- 1. Once app is opened, you need to search for SGGW library and select it from the list.
- 2. Choose between signing in to your SGGW account or using a guest session (though we recommend our users to sign in to access more options).
- 3. When signing in, you need to accept the app's terms of use.
- 4. Sing in using your SGGW account.
- 5. Choose the language and allow for notifications.